# How to access DEW biodiversity data

**Public tools** 

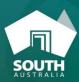

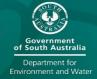

### SA Flora and Fauna Data Dashboard – access here

Use this interactive dashboard to generate high-level statistics about the data stored within BDBSA, including flora and fauna data and project metadata. Statistics can either be generated at the statewide scale, or for individual Landscape SA or National Parks and Wildlife Service regions. All data in the dashboard is based on the *internal versions* of flora and fauna supertables which are refreshed weekly.

# SA Protection of Faren Dear Ceatherent Management of the Ceatherent of the Ceathere

## NatureMaps – access here

Use the 'Flora tools' and 'Fauna tools' to query records for an area of interest, create a simple species list or map the distribution of an individual species (refer to <a href="help video">help video</a> for more detail). All data in NatureMaps is based on the <a href="public versions">public versions</a> of the <a href="flora">flora</a> and fauna supertables, which are updated weekly and exclude sensitive projects and denature <a href="mailto:sensitive species">sensitive species</a>.

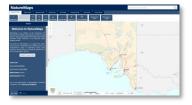

# BDBSA project list and metadata - access here

View the full list of projects within BDBSA and review summary metadata about each project, including information about the study area, survey period, project objectives, methodology, data distribution rules and information authority.

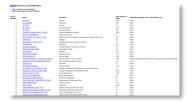

#### **DEW website** – <u>access here</u>

The DEW website contains two pages devoted to BDBSA – the <u>main BDBSA</u> page and the <u>Information Sharing</u> page. Use these pages to access background information, factsheets and other resources about BDBSA, including templates for contributing your own data, sensitive species data protocols and tables with currently accepted BDBSA taxonomy.

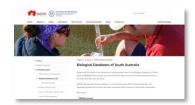

# Atlas of Living Australia – access here

The Atlas of Living Australia (ALA) is a collaborative, digital, open infrastructure that pulls together Australian biodiversity data from many sources, including BDBSA, making it accessible and reusable. For more information about SA data within ALA (including differences to NatureMaps), refer to <a href="this factsheet">this factsheet</a>. ALA shares data with the <a href="Global Biodiversity Information Facility">GBIF</a>) and provides a wealth of tools to query and analyse data (see this list of sites and services and <a href="this video for information about using ALA">this video for information about using ALA</a>). BDBSA data within ALA is refreshed quarterly and is based on the <a href="public versions">public versions</a> of the <a href="flora and fauna supertables</a>.

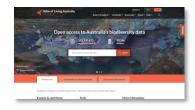

#### **TERN Aekos** – access here

TERN Aekos provides access to ecological plot data generated by land-based surveys, of plants, animals and their immediate environments, including SA flora data from the Biological and Roadside Vegetation Surveys. Aekos provides search and download tools based on species data and site or contextual information. This infrastructure is informing the development of <a href="EcoPlots (currently in beta phase"><u>EcoPlots (currently in beta phase)</u></a>.

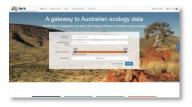